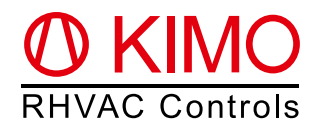

# *FrigoPack®* **E FU+/11 Guide rapide (version abrégée) Variateurs de vitesse avec CONTRÔLE DE LA PRESSION INTEGRÉ**

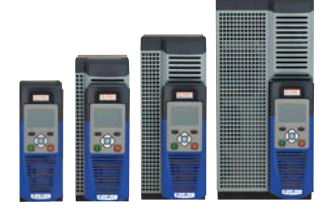

**Avertissement:** C'est une version abrégée et adaptée aux besoins du client avec des recommandations pour une première installation de ce produit. Veuillez se référer au document "Guide de planification *FrigoPack®* **E FU+**"

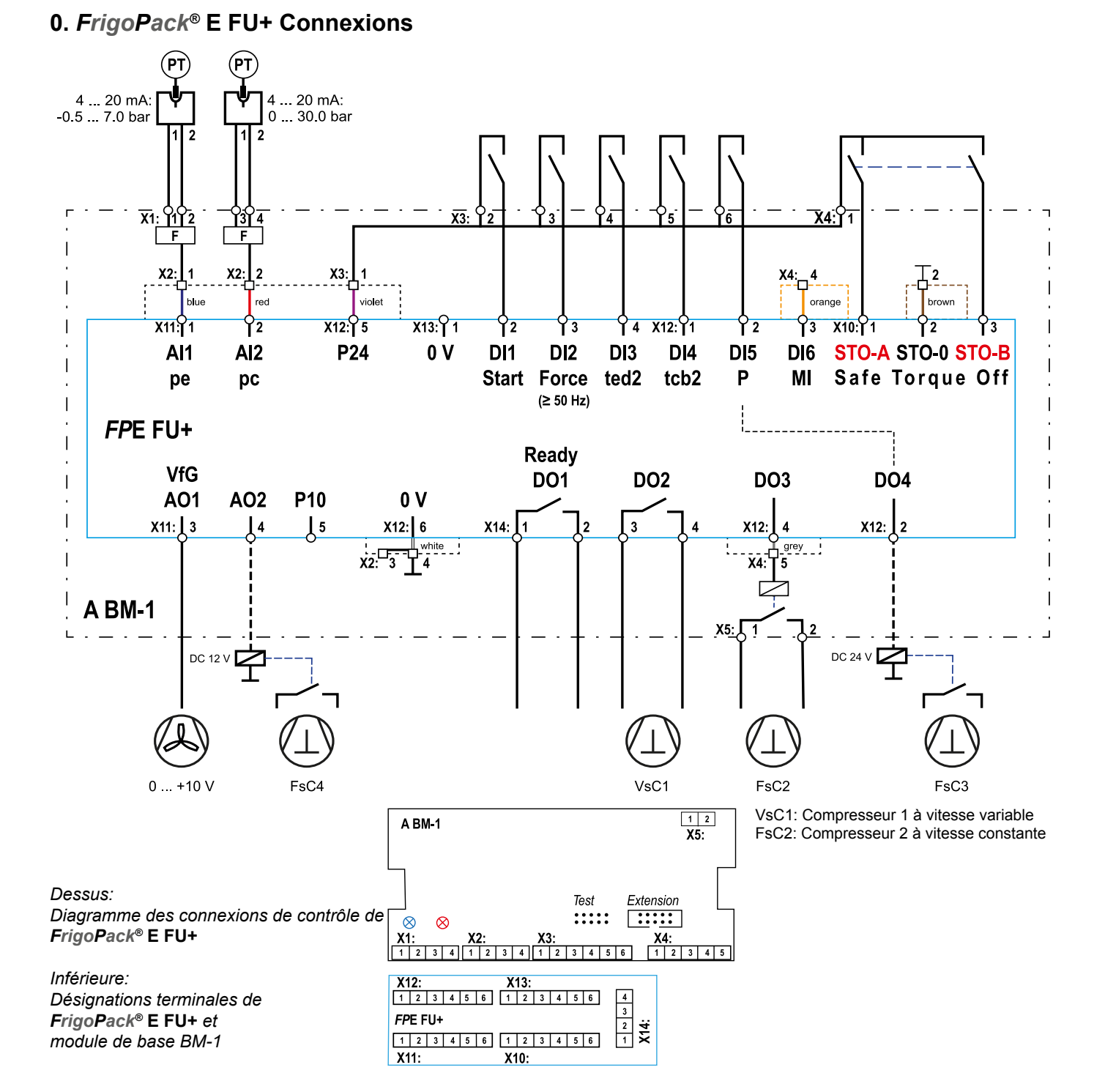

## **1. Données de base sur la première installation**

Assurez-vous que toutes les recommandations pour la conformité au montage, à la sécurité électrique, aux règlements d'EMC et d'UL sont suivies.

## **1.1 Transmetteurs de pression**

**Avertissement:** Employez seulement les transmetteurs de pression approuvés!

Cette application de réfrigération est préréglée pour l'usage avec les transducteurs de pression suivants de **Huba Control**:

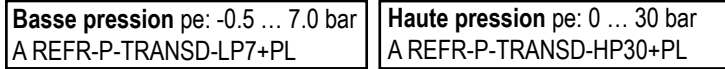

Pour les gammes de pression alternatives référez-vous au paramètre SP0, p. 6 de Guide de Planification.

## **1.2 Recommandations**

- Il est important de s'assurer qu'un contacteur enclenché de sécurité est adapté entre l'inverseur de réfrigération et le compresseur si une connexion parallèle de déviation est employée.
- Assurez-vous en particulier que deux contacts isolés d'un relais de sécurité sont reliés aux entrées Safe-Torque-Off de l'inverseur de réfrigération *FrigoPack®* **FU+** : STO-A (terminal X10 : 1)/STO-B (terminal X10.3)
- Enlevez la commande de début (câble à terminal X13:2)
- Reliez l'approvisionnement d'alimentation
- • Vérifiez que la LED bleue pour la pression d'aspiration s'allume sur le module BM-1. Si non, vérifiez alors si le câblage du transmetteur de pression est correct.
- • Si un transmetteur de pression de décharge est employé, alors vérifiez que la LED rouge s'allume sur le module BM-1. Si non, vérifiez alors si le câblage du transmetteur de pression est correct
- Mesurez les pressions avec un indicateur de pression de réfrigération. Vérifiez que les pressions indiquées dans le menu OPÉRATION au paramètre 03 : pe\_RACK\_pc sont conformes à ces mesures externes

#### **1.3 Fonctions de clavier**

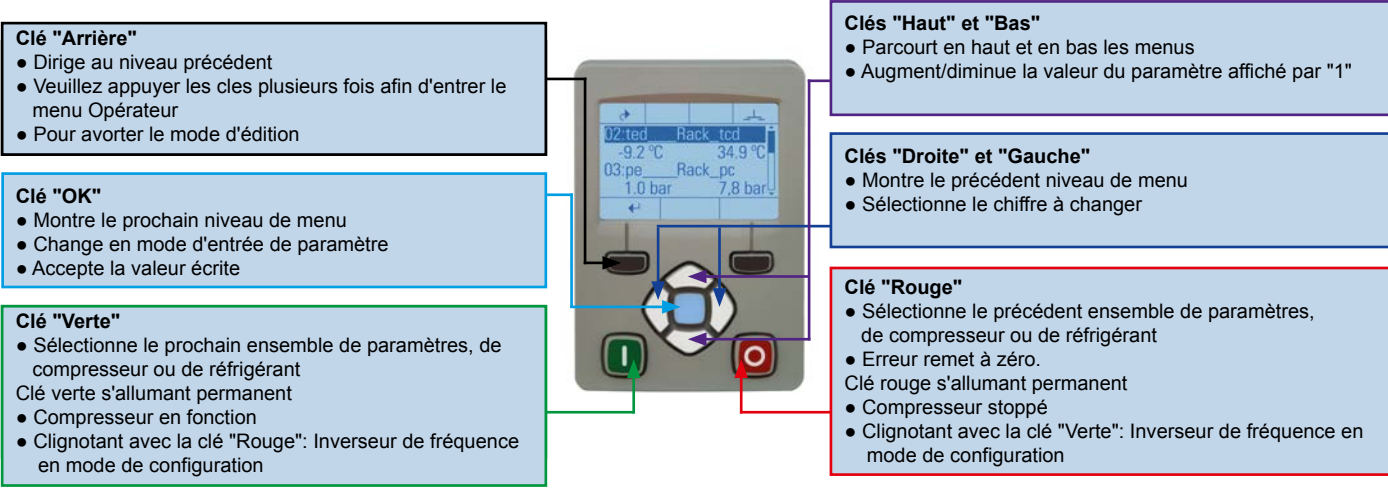

## **1.4 Menus - sélection de niveau de l'utilisateur pour la première installation**

Après connexion de l'alimentation d'énergie le niveau de l'utilisateur TECHNICIEN nécessaire pour une première installation est accessible pendant **10 minutes**. Commencez svp à installer. Après que cette période l'inverseur décale automatiquement à niveau OPÉRATEUR. Les étapes montrées ci-dessous doivent être suivies pour la première commission d'installation. Appuyez sur la touche "Arrière" plusieurs fois d'accéder au menu "View level". Mot de passe pour le niveau de l'utilisateur TECHNICIEN: **8670**.

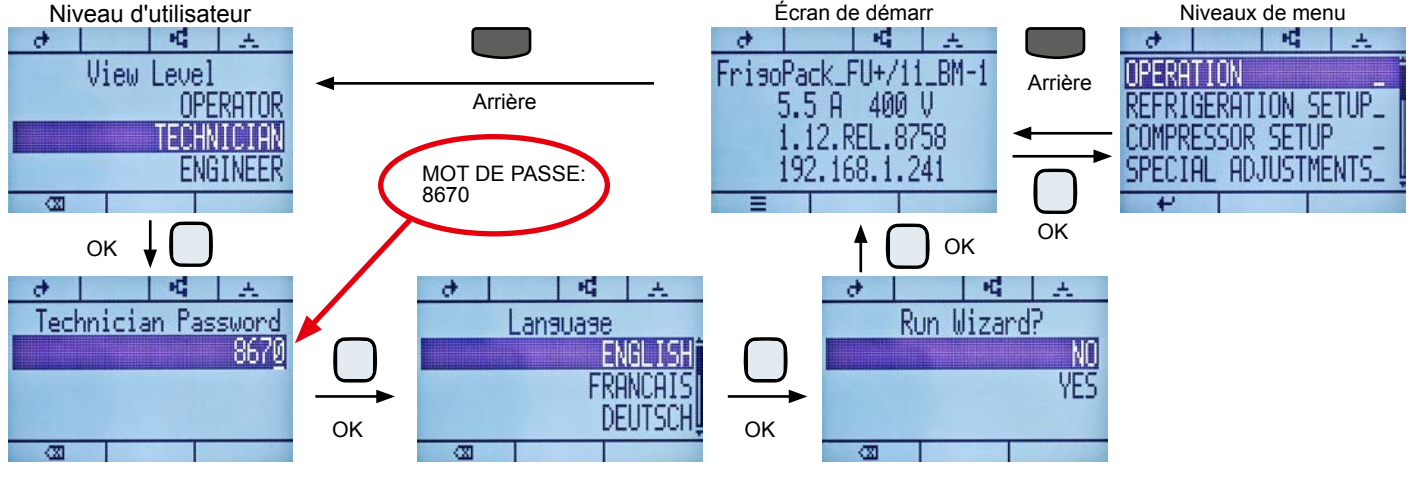

## **2. Première commission**

## **2.1 Sélection de réfrigérant et de compresseur de variable-vitesse (VsC)**

Pour installer cet inverseur c'est premier de tous nécessaires pour sélectionner le réfrigérant et le compresseur de Variable-vitesse (VsC1) utilisés. La sélection de compresseur est faite dans plusieurs étapes (fabricant, type (p.ex. semi-hermétique de piston), nombre de cylindres, tension d'alimentation, nombre de compresseur).

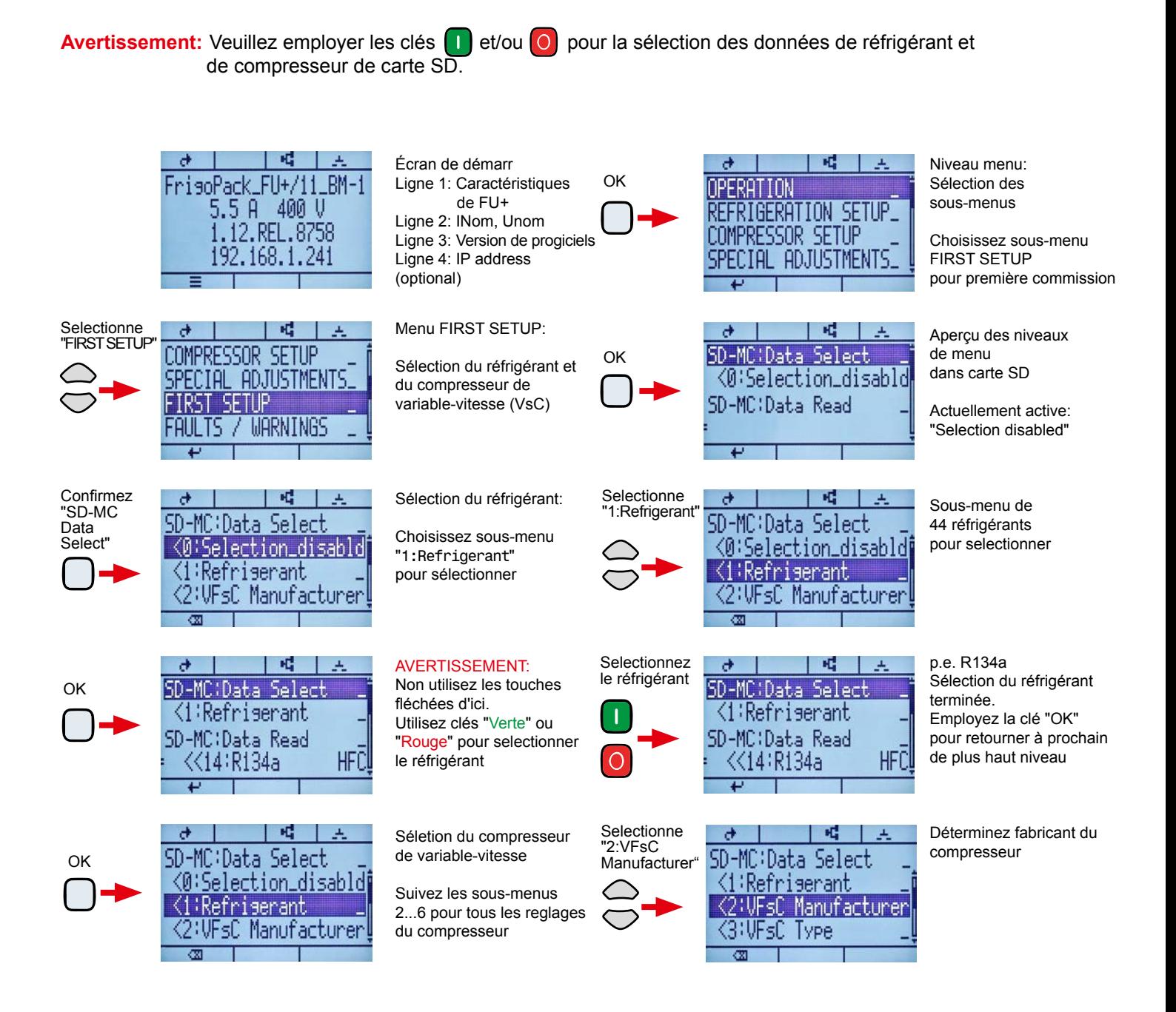

**La sélection de données pour placer le compresseur de Variable-vitesse (VsC) est également par les sous-menus :**

<2:VFsC\_Manufacturer <3:VFsC\_Type <4:VFsC\_Cylinders <5:Supply\_Voltage <6:VFsC\_Compressor

utilisez des clés analogue à la sélection du réfrigérant.

**Avertissement:** Quand toutes les sélections sont faites "0:Selection disabled" doit être activée. Maintenant vous pouvez quitter le menu "FIRST SETUP" avec la clé "Arrière".

## **2.2 Determiner le nombre des compresseurs de fixe-vitesse (FsC) dans système de réfrigération**

Le nombre de compresseurs de fixe-vitesse (FsC) doit être placé dans la prochaine étape. (S'il y a seulement un compresseur, sautent svp à 2.3). Allez à menu "COMPRESSOR SETUP". ((Vous pouvez également vérifier les réglages du VsC dans ce menu.)

Allez au paramètre **80:FsC PRIORITY CNTRL** pour placer le nombre de compresseurs de fixe-vitesse.

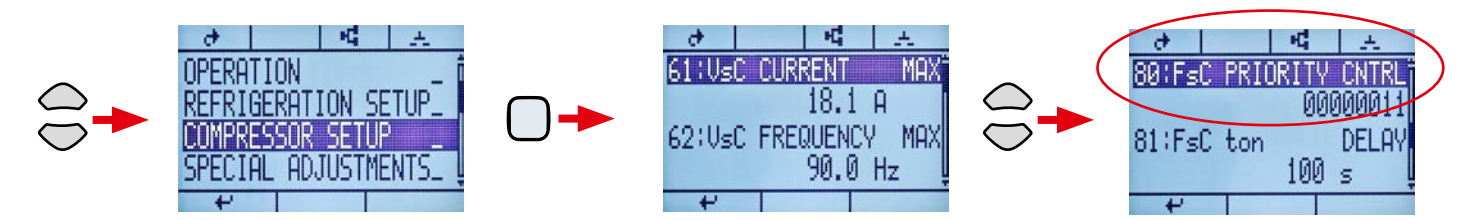

Pressez clé "OK" pour activer la fenêtre d'entrée de paramètre. Sautez au prochain chiffre avec le touches "Gauche" et "Droite". Changez la valeur du chiffre avec les clés "Haut" et "Bas". Chaque "1" de chiffre correspond à un FsC dans le système, comme montré ci-dessous. La valeur du paramètre 80 entré doit être confirmée avec "OK" .

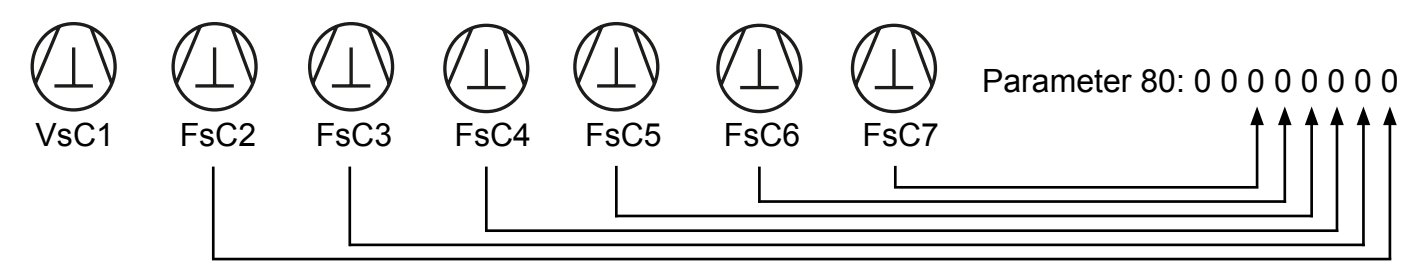

Exemple: Dans un système avec un compresseur de variable-vitesse (VsC1) et de deux compresseurs de fixe-vitesse (FsC2 et FsC3), le paramètre 80 d' doit être placé à : 00000011

**Avertissement:** En plaçant le paramètre 80, les clés "Verte" et "Rouge" clignotent (mode de configuration). Confirmez svp avec "OK" et appuyez alors clé "Rouge" bref pour quitter le mode de configuration !

## **2.3 Entrer consignes**

Selectionnez le menu "REFRIGERATION SETUP" pour entrer consignes Employez les clés comme décrit dans 2.2 pour placer les paramètres appropriés. Les paramètres plus importants sont :

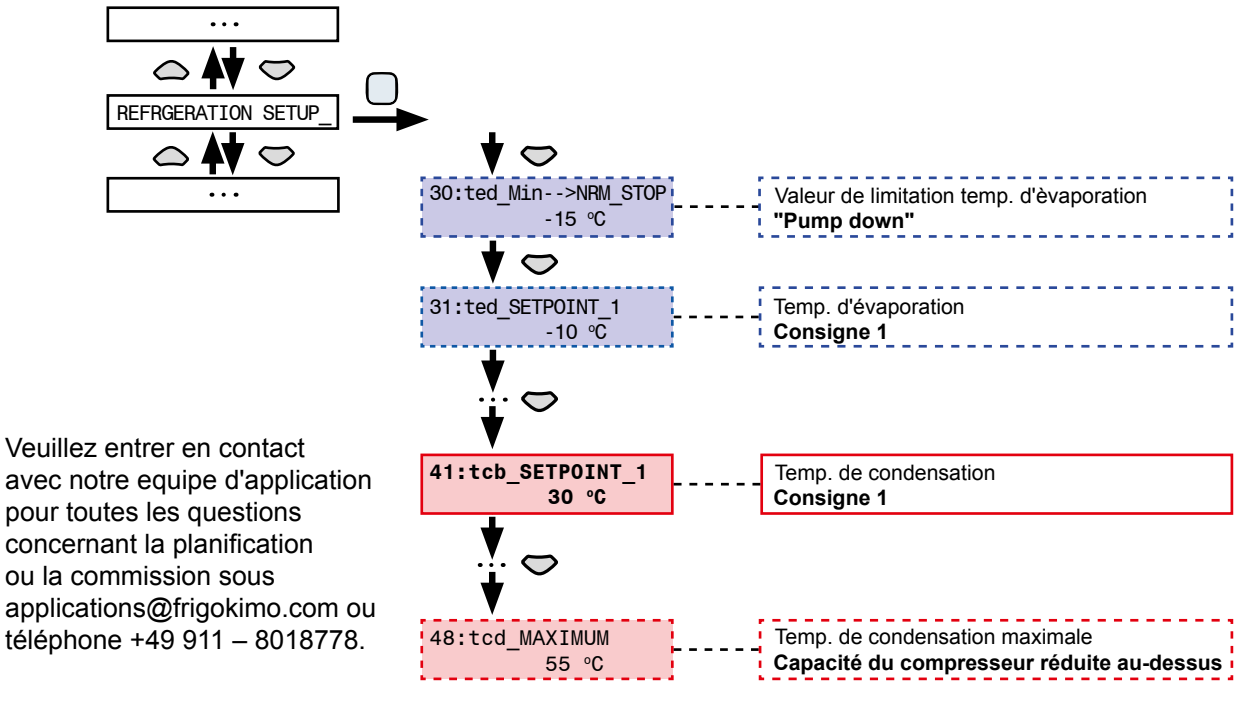

## **Reliez la commande de début (câble à terminal X13:2) pour mettre le système en service !**

**KIMO RHVAC Controls GmbH** | Hüttendorfer Weg 60 | DE-90768 Fürth, Allemagne info@frigokimo.com | **www.frigokimo.com**